# **Computer Programming Bachelor in Biomedical Engineering Bachelor in Applied Mathematics and Computing**

# **Exercise Sheet 9 Cell Arrays and Structures** - **SOLUTIONS -**

# **Content Table**

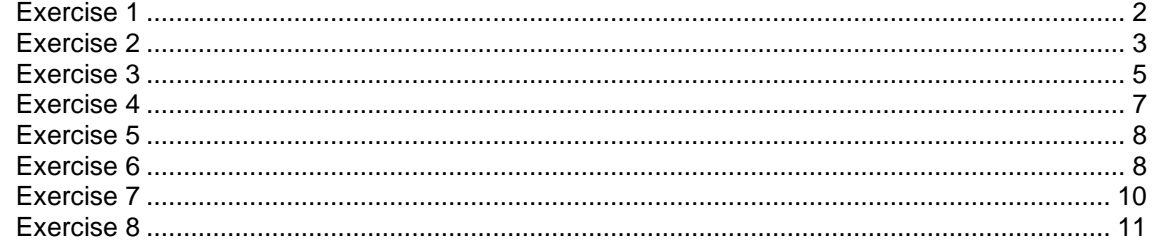

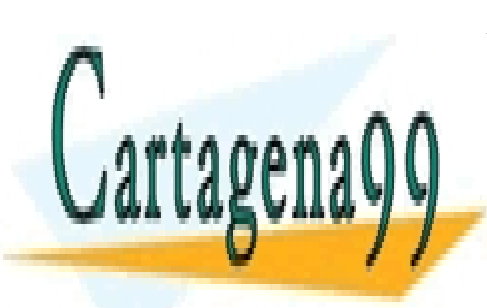

CLASES PARTICULARES, TUTORÍAS TÉCNICAS ONLINE LLAMA O ENVÍA WHATSAPP: 689 45 44 70

ONLINE PRIVATE LESSONS FOR SCIENCE STUDENTS CALL OR WHATSAPP:689 45 44 70

Cell Arrays and Structures - 1 -

www.cartagena99.com no se hace responsable de la información contenida en el presente documento en virtud al Artículo 17.1 de la Ley de Servicios de la Sociedad de la Información y de Comercio Electrónico, de 11 de julio de 2002. Si la información contenida en el documento es ilícita o lesiona bienes o derechos de un tercero háganoslo saber y será retirada.

<span id="page-1-0"></span>Write a program that asks the user to introduce names and ages of students until the user introduces an empty name. Next, the program asks to introduce numbers and prints the corresponding name and age following the order of introduction. The program ends when the user introduces a 0. **Solve this exercise using structures**.

Example of execution:

```
Introduce a name: Pedro 
Introduce age: 20 
Introduce a name: Ana 
Introduce age: 18 
Introduce a name: Elena 
Introduce age: 19 
Introduce a name:
You've finished introducing names.
Introduce a number: 2
Ana: 18 years old 
Introduce a number: 3 
Elena: 19 years old 
Introduce a number: 0 
Ok, bye!
```
### **SOLUTION**

```
clear;
varName = input('Introduce a name: ', 's'); 
cont = 0;while (isempty(varName) == 0)varAge = input ('Introduce an age: ');
   cont = cont + 1;
   student(cont).name = varName;
    student(cont).age = varAge;
    varName = input('Introduce a name: ', 's');
end
disp('You''ve finished introducing names');
varNumber = input('Introduce a number: '); 
while (varNumber \sim= 0)
     if (varNumber > cont)
         disp ('No names matching that number.');
```
else

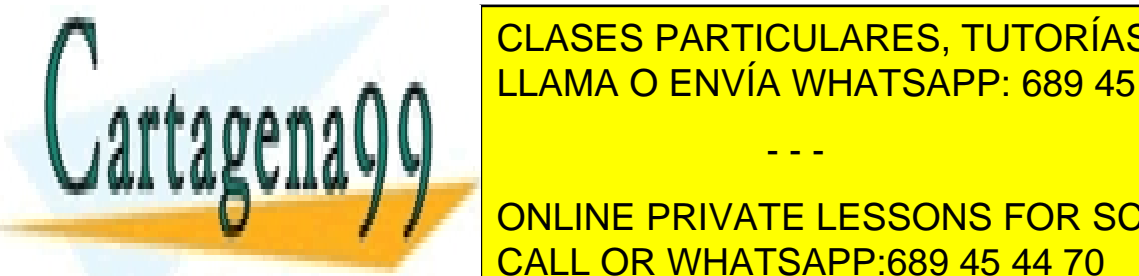

student (variables). Tutorias tecnicas on the class of the class of  $\overline{\text{C}}$  $\lambda$ a a a n $\cap$   $\blacksquare$ LLAMA O ENVÍA WHATSAPP: 689 45 44 70

> ONLINE PRIVATE LESSONS FOR SCIENCE STUDENTS CALL OR WHATSAPP:689 45 44 70

Cell Arrays and Structures - 2 -

www.cartagena99.com no se hace responsable de la información contenida en el presente documento en virtud al Artículo 17.1 de la Ley de Servicios de la Sociedad de la Información y de Comercio Electrónico, de 11 de julio de 2002. Si la información contenida en el documento es ilícita o lesiona bienes o derechos de un tercero háganoslo saber y será retirada.

<span id="page-2-0"></span>a) Modify the previous program so that after finishing introducing the names, the program asks the user to introduce names and prints the corresponding age. The program ends when the user introduces an empty name. You can assume that there are no students with the same name. **Solve this exercise using structures.**

Example of execution:

```
Introduce a name: Pedro 
Introduce age: 20 
Introduce a name: Ana 
Introduce age: 18 
Introduce a name: Elena 
Introduce age: 19 
Introduce a name:
You've finished introducing names. 
Introduce a name: Pedro
Pedro is 20 years old 
Introduce a name: Ana 
Ana is 18 years old 
Introduce a name:
Ok, bye!
```
### **SOLUTION**

```
clear;
varName = input('Introduce a name: ', 's');
cont = 0;while (isempty(varName) == 0)
    varAge = input('Introduce an age: ');
    \text{cont} = \text{cont} + 1;student(cont).name = varName;
     student(cont).age = varAge;
     varName = input('Introduce a name: ', 's');
end
disp('You''ve finished introducing names'); 
varName = input('Introduce a name: ', 's'); 
while (isempty(varName) == 0)cont = 1;bFound = 0;age = -1;
    while ((cont \le=length(student)) && (bFound == 0))
if is a lattrace of the Straig. The Straig Straig is the 10 set of 10 set of 10 set of 10 set of 10 set of 10 s
age \frac{1}{2} and \frac{1}{2} ages \frac{1}{2} and \frac{1}{2} ages \frac{1}{2} bFound = 1;
LLAMA O ENVÍA WHATSAPP: 689 45 44 70
ennan
 cont = cont + 1;
AREATTA
                                         - - -
```
if (bFound == 0) and 0) and 0) and 0) and 0) and 0) and 0) and 0) and 0) and 0) and 0) and 0) and 0) and 0) and 0) and 0) and 0) and 0) and 0) and 0) and 0) and 0) and 0) and 0) and 0) and 0) and 0) and 0) and 0) and 0) an disperse that no body  $\overline{\text{CALL OR WHATSAPP:}689\ 45\ 44\ 70}$ ONLINE PRIVATE LESSONS FOR SCIENCE STUDENTS

Cell Arrays and Structures - 3 -

end

www.cartagena99.com no se hace responsable de la información contenida en el presente documento en virtud al Artículo 17.1 de la Ley de Servicios de la Sociedad de la Información y de Comercio Electrónico, de 11 de julio de 2002. Si la información contenida en el documento es ilícita o lesiona bienes o derechos de un tercero háganoslo saber y será retirada.

```
fprintf('%s is %d years old\n', varName, age);
     end
     varName = input('Introduce a name: ', 's');
end
disp('Ok, bye!');
```
b) Modify the previous program so that the search for the name of the student in the vector of structures containing the information is done with a different function. More specifically, the function should receive the vector of structures and the name to look for, and return the corresponding age of the student with that name. If the name cannot be found the function should return the value 0.

### MAIN PROGRAM

```
clear;
varName = input('Introduce a name: ', 's');
cont = 0;while (isempty(varName) == 0)varAge = input('Introduce an age: ');
    \text{cont} = \text{cont} + 1;student(cont).name = varName;
     student(cont).age = varAge;
    varName = input('Introduce a name: ', 's');
end
disp('You''ve finished introducing names'); 
varName = input('Introduce a name: ', 's'); 
while (isempty(varName) == 0) age = findAge(student, varName); 
    if (age == 0)
         disp('Sorry, nobody with that name.');
     else
        fprintf('%s is %d years old\n', varName, age);
     end
     varName = input('Introduce a name: ', 's');
end
disp('Ok, bye!');
```
### **FUNCTION**

```
function [rdo] = findAge(ststudent, aName) 
cont = 1:
bfound = 0:
\text{rdo} = 0;while ((cont \leq length(ststudent)) && (bFound == 0))
     if (strcmp(ststudent(cont).name, aName) == 1)
rdo = ststudent(cont) age:
```
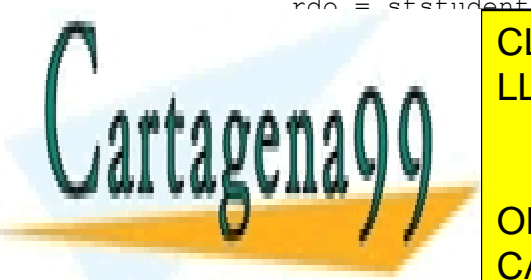

CLASES PARTICULARES, TUTORÍAS TÉCNICAS ONLINE LLAMA O ENVÍA WHATSAPP: 689 45 44 70

ONLINE PRIVATE LESSONS FOR SCIENCE STUDENTS CALL OR WHATSAPP:689 45 44 70

Cell Arrays and Structures - 4 -

www.cartagena99.com no se hace responsable de la información contenida en el presente documento en virtud al Artículo 17.1 de la Ley de Servicios de la Sociedad de la Información y de Comercio Electrónico, de 11 de julio de 2002. Si la información contenida en el documento es ilícita o lesiona bienes o derechos de un tercero háganoslo saber y será retirada.

<span id="page-4-0"></span>Modify the previous program so that for each student the program asks to introduce his/her results of the last 3 exams. At the end, the program asks for names of students, and displays their results, the mean and the difference to the mean of all the results of the class. **Solve this exercise using structures**.

Example of execution:

```
Introduce a name: Pedro 
Introduce age: 20
Introduce result exam 1: 9
Introduce result exam 2: 10
Introduce result exam 3: 8 
Introduce a name: Ana 
Introduce age: 18
Introduce result exam 1: 7
Introduce result exam 2: 8
Introduce result exam 3: 9 
Introduce a name: Elena 
Introduce age: 19
Introduce result exam 1: 10
Introduce result exam 2: 10
Introduce result exam 3: 9 
Introduce a name:
You've finished introducing names.
```
Introduce a name: Pedro Exam results: 9.00 10.00 8.00 Mean: 9.00 Difference to class mean: 0.11

Introduce a name: Ana Exam results: 7.00 8.00 9.00 Mean: 8.00 Difference to class mean: - 0.89

Introduce a name: Ok, bye!

MAIN PROGRAM

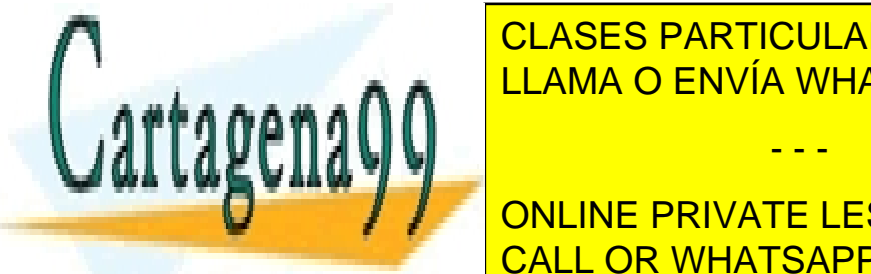

CLASES PARTICULARES, TUTORÍAS TÉCNICAS ONLINE LLAMA O ENVÍA WHATSAPP: 689 45 44 70

**Variable include Transfer Concept in Age: '** )  $\blacksquare$  ONLINE PRIVATE LESSONS FOR SCIENCE STUDENTS <u>CALL OR WHATSAPP:689 45 44 70</u>

Cell Arrays and Structures - 5 -

www.cartagena99.com no se hace responsable de la información contenida en el presente documento en virtud al Artículo 17.1 de la Ley de Servicios de la Sociedad de la Información y de Comercio Electrónico, de 11 de julio de 2002. Si la información contenida en el documento es ilícita o lesiona bienes o derechos de un tercero háganoslo saber y será retirada.

```
 fprintf('Introduce result exam %d: ', i); 
         varresults(i) = input('');
     end
    \text{cont} = \text{cont} + 1; students(cont).name = varName; 
     students(cont).age = varAge; 
     students(cont).results = varresults;
     students(cont).mean = sum(varresults)/3; 
     vClassMeans(cont) = students(cont).mean; 
    varName = input('Introduce a name: ', 's');
end
classMean = sum(vClassMeans)/cont; 
disp('You''ve finished introducing names'); 
varName = input('\nIntroduce a name: ', 's');
while (isempty(varName) == 0) posStud = findStudent(students, varName); 
    if (posStud == 0)
        disp('Sorry, nobody with that name.');
     else
         fprintf('Exam results: '); 
        for i=1:3 fprintf('%.2f ', students(posStud).results(j)); 
         end
         fprintf('\nMean: %.2f', students(posStud).mean); 
         fprintf('\nDifference to class mean: %.2f', students(posStud).mean-
classMean);
     end
    varName = input('\nIntroduce a name: ', 's');
end
disp('Ok, bye!');
```
### **FUNCTION**

```
function [pos] = findStudent (ststudents, sName)
% function that receives a vector of structures 'students' and a name
% and returns the position of the vector in which a student with that name 
is found
% If no student is found with that name the function returns 0 
cont = 1;bFound = 0;
pos = 0;while ((cont \leq length(ststudents)) && (bFound == 0))
    if (strcmp(ststudents(cont).name, sName) == 1)
         pos = cont; 
        bFound = 1; else
        \text{cont} = \text{cont} + 1; end
```

```
end
```
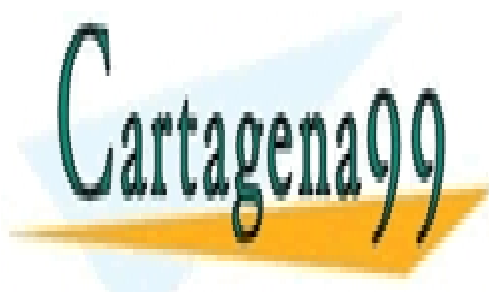

CLASES PARTICULARES, TUTORÍAS TÉCNICAS ONLINE LLAMA O ENVÍA WHATSAPP: 689 45 44 70

ONLINE PRIVATE LESSONS FOR SCIENCE STUDENTS CALL OR WHATSAPP:689 45 44 70

Cell Arrays and Structures - 6 -

www.cartagena99.com no se hace responsable de la información contenida en el presente documento en virtud al Artículo 17.1 de la Ley de Servicios de la Sociedad de la Información y de Comercio Electrónico, de 11 de julio de 2002. Si la información contenida en el documento es ilícita o lesiona bienes o derechos de un tercero háganoslo saber y será retirada.

Create a structure 'time' for storing hours, minutes and seconds. Write a program that asks the user to introduce times in the standard format of the runners of a race, until he or she introduces an empty one. The program stores them in a vector of structures, and then prints the time corresponding to the fastest and slowest runner.

Example of execution:

```
Introduce a time: 01:59:45 
Introduce a time: 02:02:34 
Introduce a time: 01:12:56 
Introduce a time:
Fastest: 01:12:56
Slowest: 02:02:34
```
Note: At some point during this exercise you will need to transform a string containing numbers (i.e. '59') into a real number (59). You can do that using the function *str2num*. This function receives a string containing numbers and returns the corresponding number: e.g. str2num('59') returns 59.

### **SOLUTION**

```
clear; 
cont = 0;sTime = input('Introduce a time: ','s'); 
while ~isempty(sTime)
    sHours = sTime(1:2);
    sMinutes = sTime(4:5);
    sSeconds = sTime(7:8);
    \text{cont} = \text{cont} + 1; time(cont).hours = str2num(sHours); 
     time(cont).minutes = str2num(sMinutes); 
     time(cont).seconds = str2num(sSeconds); 
     time(cont).sformat = sTime;
     sTime = input('Introduce a time: ','s');
end
indexMinTime = 1;minSeconds = time(1).seconds + time(1).minutes*60 + time(1).hours * 3600;
indexMaxTime = 1;
maxSeconds = time(1).seconds + time(1).minutes*60 + time(1).hours * 3600;
total Seconds + time (iii).seconds + time (iii).hours * time (iii).hours * time (iii).hours * time (iii).hours * time(iii).hours * time(iii).hours * time(iii).hours * time(iii).hours * time(iii).hours * time(iii).hours * t
\mathbf{1}_{\mathbf{1}}rogramousus <u>totals to</u>
iaiundejEXCOMPT TO A SECOND CONCRETE CONDUCTS
 end
if the seconds \blacksquare CALL OR WHATSAPP:689 45 44 70
index and index and in the index of \frac{1}{2}CLASES PARTICULARES, TUTORÍAS TÉCNICAS ONLINE
                                            - - -
```
Cell Arrays and Structures - 7 -

www.cartagena99.com no se hace responsable de la información contenida en el presente documento en virtud al Artículo 17.1 de la Ley de Servicios de la Sociedad de la Información y de Comercio Electrónico, de 11 de julio de 2002. Si la información contenida en el documento es ilícita o lesiona bienes o derechos de un tercero háganoslo saber y será retirada.

```
 maxSeconds = totalSeconds;
     end
end
fprintf('Fastest: %s\n',time(indexMinTime).sformat);
```
# fprintf('Slowest: %s\n',time(indexMaxTime).sformat);

# <span id="page-7-0"></span>**Exercise 5**

Write a program that asks the user to introduce coordinates x and y of different points. Next, the program prints the information of all the points introduced one after the other.

# Example of execution:

```
Introduce the x coordinate: 1.5 
Introduce the y coordinate: 2.5
Do you want to introduce more points (Y/N)? Y 
Introduce the x coordinate: 3
Introduce the y coordinate: 5.12
Do you want to introduce more points (Y/N)? Y 
Introduce the x coordinate: 2
Introduce the y coordinate: 2
Do you want to introduce more points (Y/N)? N 
The coordinates of the points are:
Point 1: (1.50, 2.50)
Point 2: (3.00, 5.12)
Point 3: (2.00, 2.00)
```
# **SOLUTION**

```
clear;
more = 'Y';i = 0;while (more == 'Y')i = i + 1;point(i).x = input('Introduce the x coordinate: ');point(i).y = input('Introduce the y coordinate:');
    more = input ('Do you want to introduce more points (Y/N) ? ', 's');
end
disp ('The coordinates of the points are: '); 
for j = 1:ifprintf('Point %d: (\frac{2f}{32f}, \frac{2f}{n}, \frac{1}{p}, \frac{1}{p} point(j).x, point(j).y);
end
```
<span id="page-7-1"></span>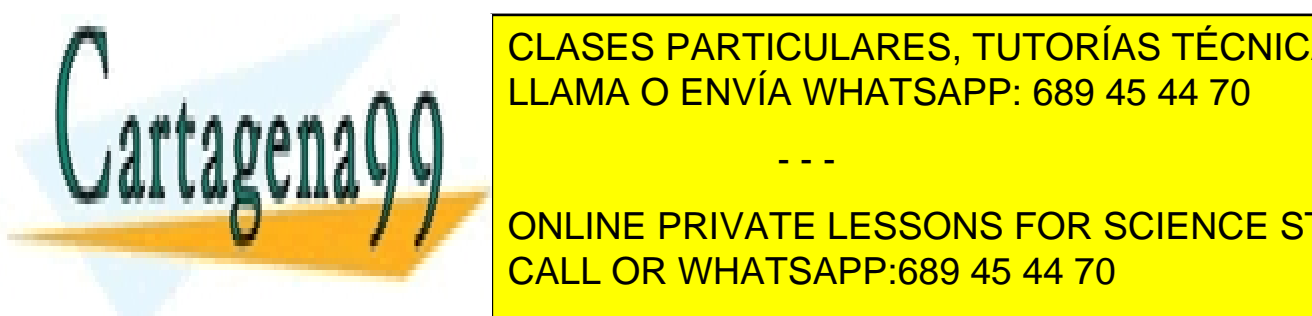

CLASES PARTICULARES, TUTORÍAS TÉCNICAS ONLINE LLAMA O ENVÍA WHATSAPP: 689 45 44 70

The selection of the user of the user of the user of internal conduction  $\boldsymbol{f}$ of the points on screen. Finally, the program displays which point is furthest CALL OR WHATSAPP:689 45 44 70

Cell Arrays and Structures - 8 -

www.cartagena99.com no se hace responsable de la información contenida en el presente documento en virtud al Artículo 17.1 de la Ley de Servicios de la Sociedad de la Información y de Comercio Electrónico, de 11 de julio de 2002. Si la información contenida en el documento es ilícita o lesiona bienes o derechos de un tercero háganoslo saber y será retirada.

### Example of execution:

```
Introduce the x coordinate: 1.5 
Introduce the y coordinate: 2.5
Do you want to introduce more points (Y/N)? Y 
Introduce the x coordinate: 3
Introduce the y coordinate: 5.12
Do you want to introduce more points (Y/N)? Y 
Introduce the x coordinate: 2
Introduce the y coordinate: 2
Do you want to introduce more points (Y/N)? N 
Introduce the number of one of the points: 2 
The distances to point (3.00, 5.12) are:
Point 1: distance 3.02
Point 3: distance 3.28
The closest point is point (1.50, 2.50)
```
### MAIN PROGRAM

```
clear; 
% Introduce the points 
count = 0;more = 'Y';
while (more == 'Y')count = count + 1;
    point(count).x = input('Introduce the x coordinate: ');point(count).y = input('Introduce the y coordinate: ');
    more = input('Do you want to introduce more points (Y/N)? ','s');
end
numP = input('Introduce the number of one of the points: '); 
fprintf('The distances to point (%.2f,%.2f) are: ', 
point(numP).x,point(numP).y);
% Compute the distances to the other points 
closestPoint = -1;
for i = 1: count
    if (i \sim = numP)
        distance = pointsDistance(point(i),point(numP)); fprintf('\nPoint %d: distance %.2f ', i, distance); 
         if closestPoint < 0 || distance < minDistance
             minDistance = distance; 
            closestPoint = i; end
     end
```

```
end
```
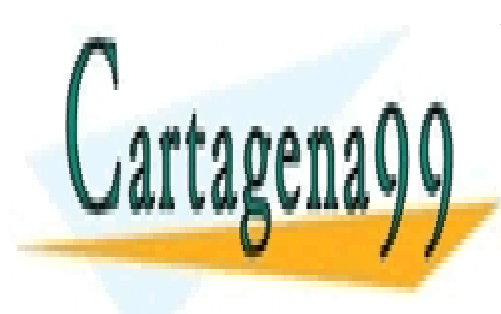

formation is point in the closest point is point in the close of  $\overline{\text{CLASES}}$  PARTICULARES, TUTORÍAS TÉCNICAS ONLINE point (closest Point De Lama O ENVÍA WHATSAPP: 689 45 44 70

**Function Example 2 Points EXTENCE STUDENTS**  $\frac{1}{\sqrt{2}}$  function that receives the distance between the distance between the distance between the distance between the distance between the distance between the distance between the distance between the distance of distance = sqrt((pointA.x-pointB.x)^2+ (pointA.y-pointB.y)^2); CALL OR WHATSAPP:689 45 44 70

Cell Arrays and Structures - 9 -

www.cartagena99.com no se hace responsable de la información contenida en el presente documento en virtud al Artículo 17.1 de la Ley de Servicios de la Sociedad de la Información y de Comercio Electrónico, de 11 de julio de 2002. Si la información contenida en el documento es ilícita o lesiona bienes o derechos de un tercero háganoslo saber y será retirada.

<span id="page-9-0"></span>Write a program for a painting application, based on the structure 'point' we defined in the last exercise. The program allows the user to define rectangles (defined by four points) and circles (defined by a point and a radius), and allows to specify their colors. Once the user finishes introducing the information, the program list the rectangles and the circles introduced.

Note: Keep in mind that a structure can be used as part of (as a field) of another structure.

### Example of execution:

Do you want to introduce a rectangle  $(r)$ , circle  $(c)$ , or finish (e)? c Introduce the x coordinate of the center of the circle: 0 Introduce the y coordinate of the center of the circle: 0 Introduce the radius of the circle: 2 Introduce the color of the circle: blue Do you want to introduce a rectangle  $(r)$ , circle  $(c)$ , or finish (e)? r Point 1: Introduce the x coordinate: 1 Introduce the y coordinate: 1 Point 2: Introduce the x coordinate: 1 Introduce the y coordinate: -1 Point 3: Introduce the x coordinate: -1 Introduce the y coordinate: -1 Point 4: Introduce the x coordinate: -1 Introduce the y coordinate: 1 Introduce the color of the rectangle: black Do you want to introduce a rectangle  $(r)$ , circle  $(c)$ , or finish (e)? c Introduce the x coordinate of the center of the circle: 3 Introduce the y coordinate of the center of the circle: 2 Introduce the radius of the circle: 1.25 Introduce the color of the circle: red Do you want to introduce a rectangle  $(r)$ , circle  $(c)$ , or finish (e)? e

\*\* FIGURES INTRODUCED \*\*

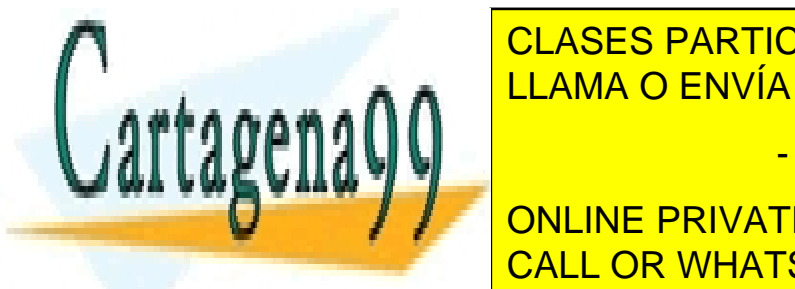

**RECESIVA EN 1: CLASES PARTICULARES, TUTORÍAS TÉCNICAS ONLINE** Circle Nr 1: (0.000) 2.000 BLUANA O ENVÍA WHATSAPP: 689 45 44 70

> ONLINE PRIVATE LESSONS FOR SCIENCE STUDENTS CALL OR WHATSAPP:689 45 44 70

Cell Arrays and Structures - 10

www.cartagena99.com no se hace responsable de la información contenida en el presente documento en virtud al Artículo 17.1 de la Ley de Servicios de la Sociedad de la Información y de Comercio Electrónico, de 11 de julio de 2002. Si la información contenida en el documento es ilícita o lesiona bienes o derechos de un tercero háganoslo saber y será retirada.

#### **SOLUTION**

```
clear;
countR = 0;countC = 0;more = input('Do you want to introduce a rectangle (r), circle (c), or 
finish (e)? ','s'); 
while ((more \sim = 'e') && (more \sim = 'E'))
     switch more 
         case {'r', 'R'}
           countR = countR + 1;
             for i=1:4
                 fprintf('Point %d: \n', i);
                rectangle(countR).point(i).x = input('Introduce the x)coordinate: '); 
                rectangle(countR).point(i).y = input('Introduce the y
coordinate: ');
             end
             rectangle(countR).color = input('Introduce the color of the 
rectangle: ','s');
         case {'c', 'C'}
            countC = countC + 1;
           circle(countC).point.x = input('Introduce the x coordinate of)the center of the circle: '); 
           circle(countC).point.y = input('Introduce the y coordinate of
the center of the circle: '); 
             circle(countC).radius = input('Introduce the radius of the 
circle: '); 
             circle(countC).color = input('Introduce the color of the 
circle: ','s');
     end
     more = input('Do you want to introduce a rectangle (r), circle (c), or 
finish (e)? ','s');
end % This is the end of the while loop 
disp('** FIGURES INTRODUCED **');
% First we print the info about the rectangles 
for i=1:countR
     fprintf('Rectangle Nr %d: (%.2f,%.2f)-(%.2f,%.2f)-(%.2f,%.2f)-
(*.2f,*.2f) *\rectangle(i).point(2).x, rectangle(i).point(2).y, rectangle(i).point(3).x, 
rectangle(i).point(3).y, rectangle(i).point(4).x, rectangle(i).point(4).y, 
upper(rectangle(i).color));
end
% Then we print the info about the circles
for j=1:countC
fprintf('Circle Nr %d: (%.2f,%.2f) %.2f %s\n', j, circle(j).point.x, 
circle(j).point.y, circle(j).radius, upper(circle(j).color));
end
```
<span id="page-10-0"></span>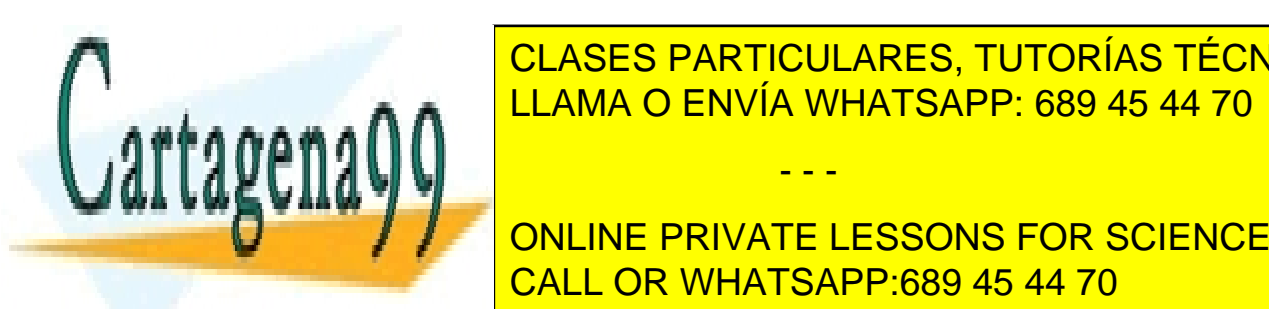

CLASES PARTICULARES, TUTORÍAS TÉCNICAS ONLINE LLAMA O ENVÍA WHATSAPP: 689 45 44 70

ONLINE PRIVATE LESSONS FOR SCIENCE STUDENTS CALL OR WHATSAPP:689 45 44 70

Cell Arrays and Structures - 11

www.cartagena99.com no se hace responsable de la información contenida en el presente documento en virtud al Artículo 17.1 de la Ley de Servicios de la Sociedad de la Información y de Comercio Electrónico, de 11 de julio de 2002. Si la información contenida en el documento es ilícita o lesiona bienes o derechos de un tercero háganoslo saber y será retirada.

### Example of execution:

```
Do you want to introduce a rectangle (r), circle (c), or finish
(e)? c
Introduce the x coordinate of the center of the circle: 0 
Introduce the y coordinate of the center of the circle: 0 
Introduce the radius of the circle: 2
Introduce the color of the circle: blue
Do you want to introduce a rectangle (r), circle (c), or finish
(e)? r
Point 1:
Introduce the x coordinate: 1
Introduce the y coordinate: 1
Point 2:
Introduce the x coordinate: 1
Introduce the y coordinate: -1
Point 3:
Introduce the x coordinate: -1
Introduce the y coordinate: -1
Point 4:
Introduce the x coordinate: -1
Introduce the y coordinate: 1
Introduce the color of the rectangle: black
Do you want to introduce a rectangle (r), circle (c), or finish
(e)? c
Introduce the x coordinate of the center of the circle: 3 
Introduce the y coordinate of the center of the circle: 2 
Introduce the radio of the circle: 1.25
Introduce the color of the circle: red
Do you want to introduce a rectangle (r), circle (c), or finish
(e)? e
** FIGURES INTRODUCED **
Figure Nº 1 - Circle : (0.00,0.00) 2.00 BLUE
Figure Nº 2 - Rectangle : (1.00,1.00)-(1.00,-1.00)-(-1.00,-1.00)-
```
Figure Nº 3 - Circle: (3.00,2.00) 1.25 RED

% When using cell arrays, don't forget to clear them

(-1.00,1.00) BLACK

## **SOLUTION**

clear cellFigures; clear rectangle;

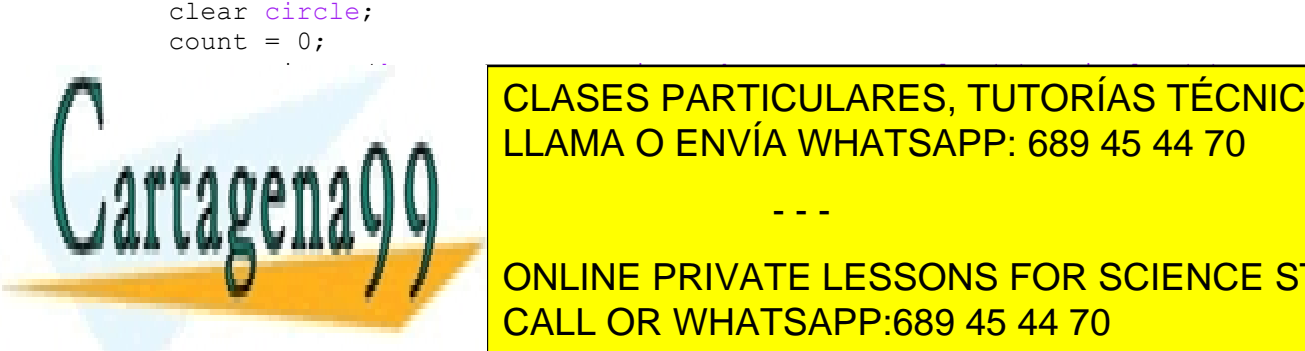

while the same state of the ULAMA O ENVÍA WHATSAPP: 689 45 44 70 CLASES PARTICULARES, TUTORÍAS TÉCNICAS ONLINE

**Recover the include on LINE PRIVATE LESSONS FOR SCIENCE STUDENTS** CALL OR WHATSAPP:689 45 44 70

Cell Arrays and Structures - 12

www.cartagena99.com no se hace responsable de la información contenida en el presente documento en virtud al Artículo 17.1 de la Ley de Servicios de la Sociedad de la Información y de Comercio Electrónico, de 11 de julio de 2002. Si la información contenida en el documento es ilícita o lesiona bienes o derechos de un tercero háganoslo saber y será retirada.

```
rectangle.point(i). y = input('Introduce the y coordinate):
');
             end
             rectangle.color = input('Introduce the color of the rectangle: 
','s'); 
            count = count + 1; cellFigures{count,1} = rectangle; 
             cellFigures{count,2} = 'R';
         case {'c', 'C'}
             circle.point.x = input('Introduce the x coordinate of the 
center of the circle: '); 
             circle.point.y = input('Introduce the y coordinate of the 
center of the circle: '); 
            circle.radius = input ('Introduce the radius of the circle: ');
             circle.color = input('Introduce the color of the circle: 
','s'); 
            count = count + 1;
            cellFigures{count,1} = circle; cellFigures{count,2} = 'C';
     end
     more = input('Do you want to introduce a rectangle (r), circle (c), or 
finish (e)? ','s');
end % this is the end of the while loop
disp('** FIGURES INTRODUCED **'); 
for i=1:count
     switch cellFigures{i,2} 
         case 'R'
            rectangle = cellFigures{<i>i</i>, 1};
             fprintf('Figure Nr %d - Rectangle : (%.2f,%.2f)-(%.2f,%.2f)-
(%.2f,%.2f)- (%.2f,%.2f) %s\n', i, rectangle.point(1).x, 
rectangle.point(1).y, rectangle.point(2).x, rectangle.point(2).y, 
rectangle.point(3).x, rectangle.point(3).y, rectangle.point(4).x, 
rectangle.point(4).y, upper(rectangle.color));
         case 'C'
            circle = cellFigures(i,1); fprintf('Figure Nr %d - Circle : (%.2f,%.2f) %.2f %s\n', i, 
circle.point.x, circle.point.y, circle.radius, upper(circle.color));
     end
end
```
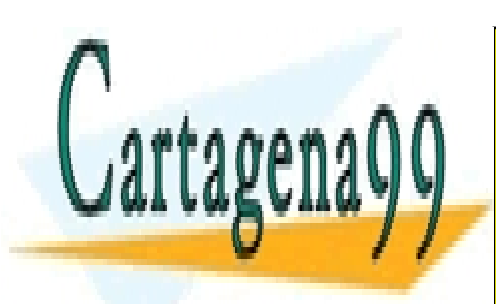

CLASES PARTICULARES, TUTORÍAS TÉCNICAS ONLINE LLAMA O ENVÍA WHATSAPP: 689 45 44 70

ONLINE PRIVATE LESSONS FOR SCIENCE STUDENTS CALL OR WHATSAPP:689 45 44 70

Cell Arrays and Structures - 13

www.cartagena99.com no se hace responsable de la información contenida en el presente documento en virtud al Artículo 17.1 de la Ley de Servicios de la Sociedad de la Información y de Comercio Electrónico, de 11 de julio de 2002. Si la información contenida en el documento es ilícita o lesiona bienes o derechos de un tercero háganoslo saber y será retirada.